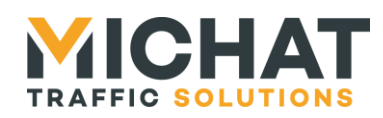

# **Protocole de comptage TCP/UDP pour systèmes tiers**

#### **© MICHAT ELECTRONIQUE 1997-2022**

*Reproduction ou diffusion interdite sans notre autorisation*

**Version document Version logiciel Date Objet** V1.1 12/05/2022 Nouveau document – EM

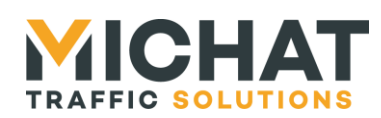

## *Sommaire*

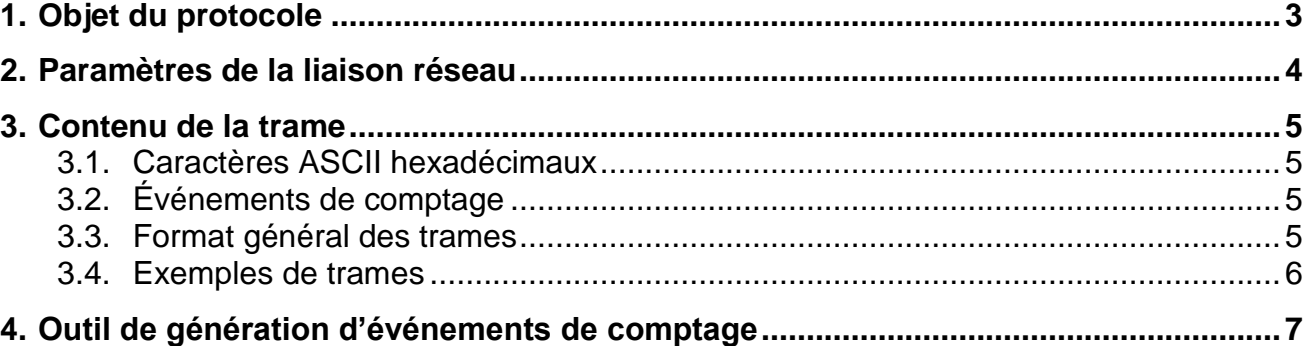

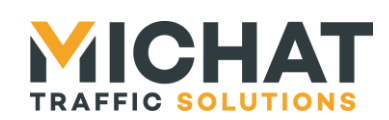

## <span id="page-2-0"></span>**1. Objet du protocole**

Ce protocole permet de faire l'acquisition des événements de comptage d'un système tiers (système de comptage vidéo par analyse d'image ou par lecture de plaque) au travers d'une liaison Ethernet.

*Il ne faut pas le confondre avec notre protocole TCP/UDP dit « Générique IP » qui concerne l'acquisition de valeurs absolues de comptage d'un ou plusieurs systèmes de péage ou de contrôle d'accès*.

Ce protocole est compatible avec nos modules de supervision dans les configurations décrites cidessous :

- Amandyn2 Version rail DIN) + Logiciel embarqué « PARC »  $\rightarrow$  En UDP uniquement<br>Amandyn3 (Rackable) + Logiciel embarqué « PARC »  $\rightarrow$  En UDP uniquement
- Amandyn3 (Rackable) + Logiciel embarqué « PARC »
- 
- 
- Amandyn4 (Version rail DIN ou Rackable)  $\rightarrow$  En TCP ou en UDP

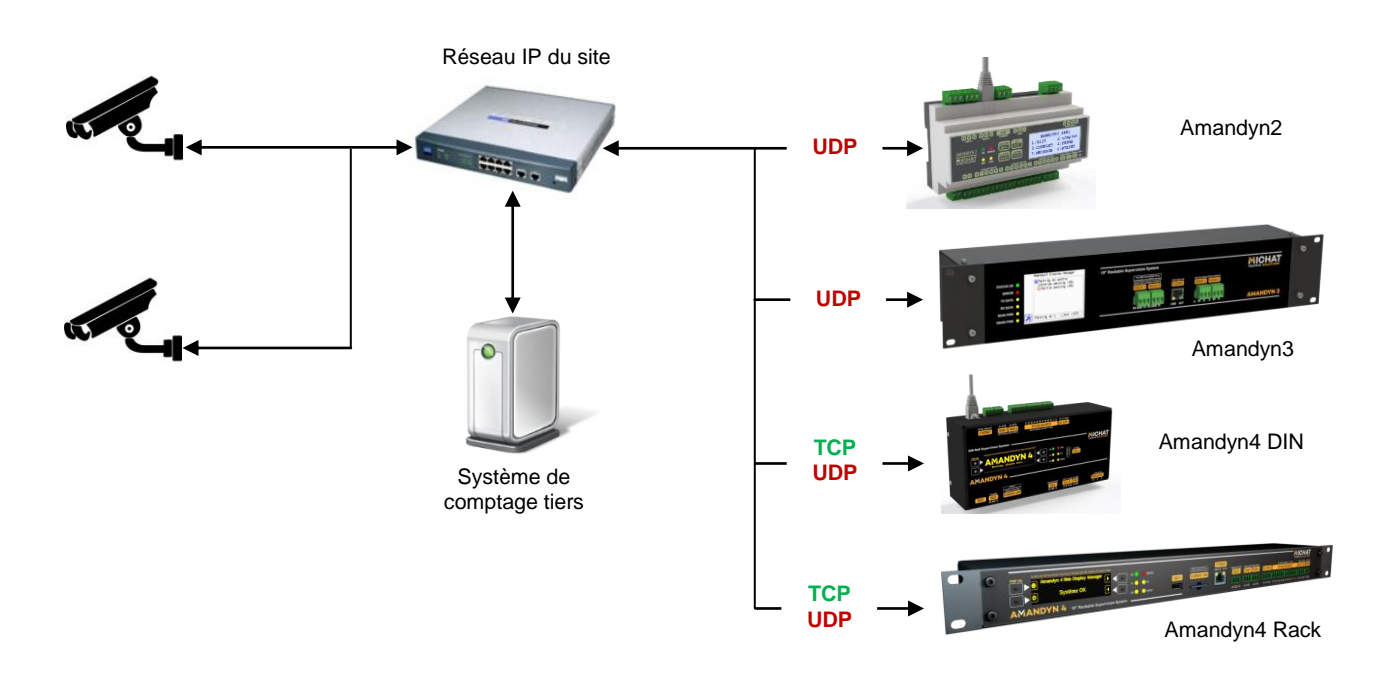

A noter que notre module d'extension d'entrées/sorties appelé « Netio-8 » utilise aussi ce protocole ; il permet de faire l'acquisition de boucles de comptage par un réseau IP.

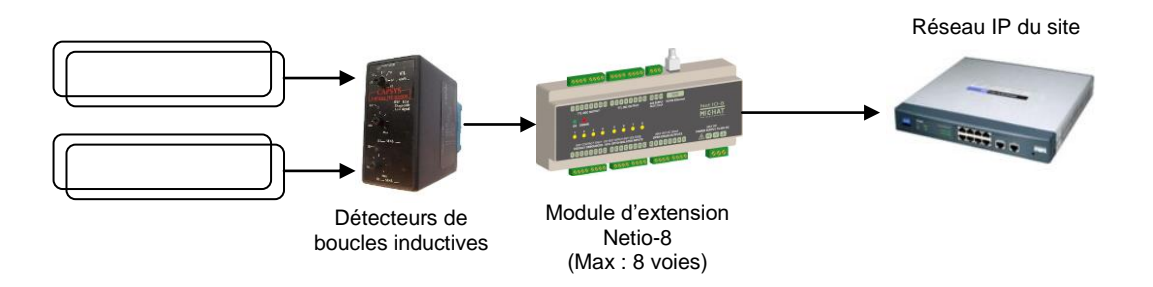

Un outil Windows ® de simulation sur PC, appelé « Générateur de trames IP » (voir plus loin dans le document) est également proposé aux développeurs pour les besoins du test.

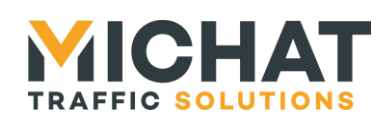

## <span id="page-3-0"></span>**2. Paramètres de la liaison réseau**

*IMPORTANT : lorsque la version TCP de ce protocole est utilisée, le module Amandyn4 ne peut être que Serveur. C'est le système tiers qui est toujours à l'origine de la connexion pour envoyer le ou les événement(s) de comptage.*

Par défaut, la liaison utilise le port 30000, qui est configurable de la manière suivante :

 **Sur Amandyn2** par le menu de configuration au moyen des 4 touches de menu et de l'écran LCD : aller dans « Configuration  $\rightarrow$  Comptage IP  $\rightarrow$  Port UDP » pour modifier le port et dans « Configuration  $\rightarrow$  Comptage IP  $\rightarrow$  Etat » pour activer ou désactiver l'utilisation de cette fonction.

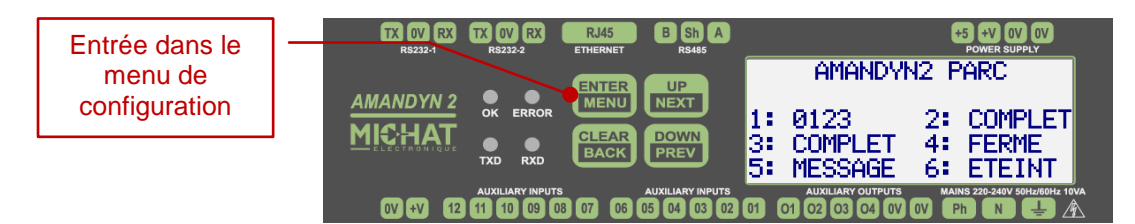

 **Sur Amandyn3** par le menu de configuration au moyen de l'écran TFT tactile : appuyer sur la touche « Outils » et aller dans « Configuration  $\rightarrow$  Comptage IP  $\rightarrow$  Port UDP » pour modifier le port et dans « Configuration  $\rightarrow$  Comptage IP  $\rightarrow$  Etat de fonctionnement » pour activer ou désactiver l'utilisation de cette fonction.

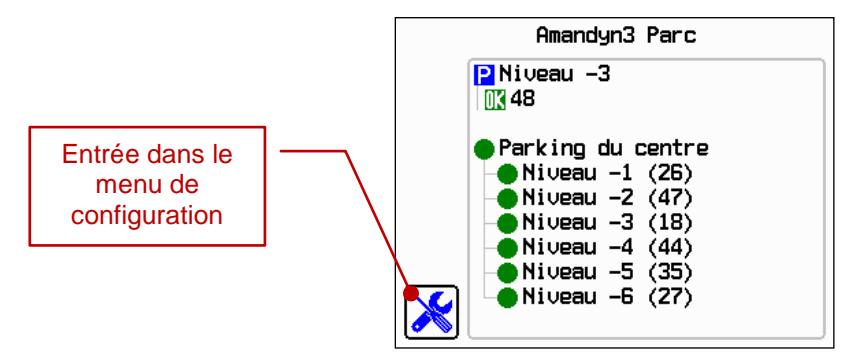

 **Sur Amandyn4**, se connecter en mode « admin » et aller dans « Configuration Parkings » ; aller ensuite dans la configuration des compteurs locaux pour modifier les paramètres.

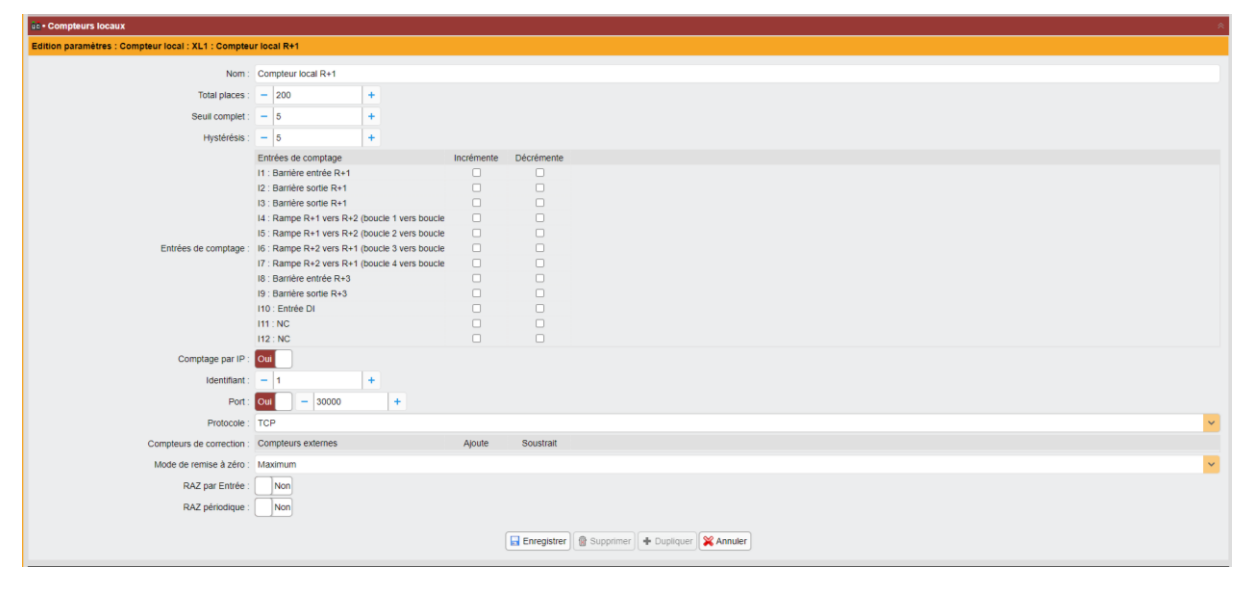

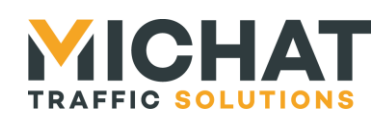

## <span id="page-4-0"></span>**3. Contenu de la trame**

#### *3.1. Caractères ASCII hexadécimaux*

<span id="page-4-1"></span>Certains champs de la trame sont composés de caractères ASCII hexadécimaux.

Ce sont les caractères '0' (code ASCII 0x30) à '9' (code ASCII 0x39) qui représentent les chiffres hexadécimaux 0 à 9 et les caractères 'A' (code ASCII 0x41) à 'F' (code ASCII 0x46) qui représentent les chiffres hexadécimaux A à F. Il est également possible d'utiliser les minuscules 'a' (code ASCII 0x61) à 'f' (code ASCII 0x66) pour représenter les chiffres hexadécimaux A à F.

#### *3.2. Événements de comptage*

<span id="page-4-2"></span>Un événement de comptage s'applique à un compteur du système de comptage cible. Il peut s'agir d'une action d'incrément ou de décrément sur le compteur en question.

De plus, un événement peut regrouper jusqu'à 255 actions identiques (incrément ou décrément) sur un même compteur.

Chaque événement est représenté par un segment de cinq octets :

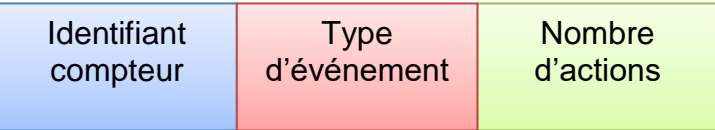

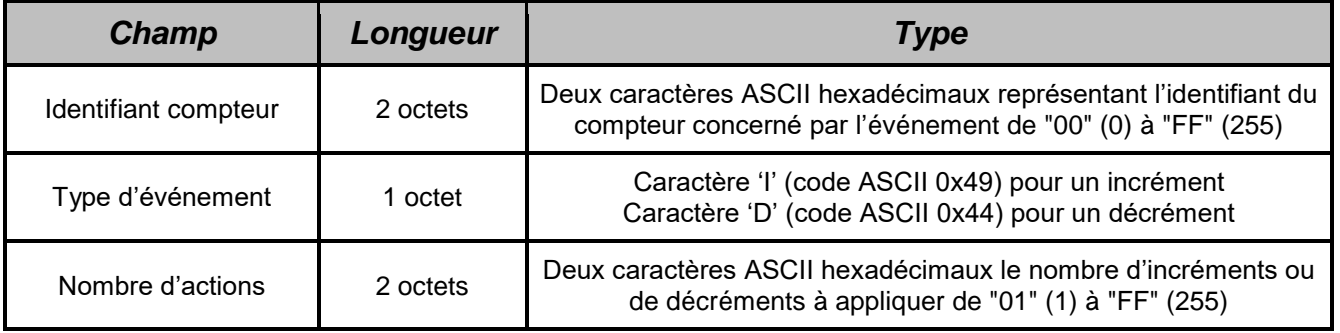

#### *3.3. Format général des trames*

<span id="page-4-3"></span>Une trame d'événements de comptage peut contenir de 1 à 255 événements de comptage différents. Sa longueur varie entre 9 et 1279 octets.

Une trame se compose comme suit :

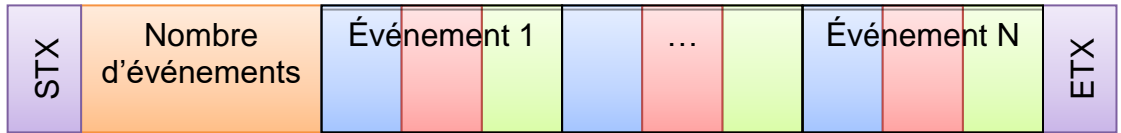

*SARL MICHAT ÉLECTRONIQUE 8 RUE ANDERS CELSIUS – ZA LES REVOLS 26540 MOURS SAINT EUSEBE Tel: +33 (0)475 71 74 23*

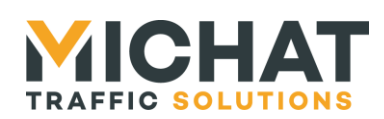

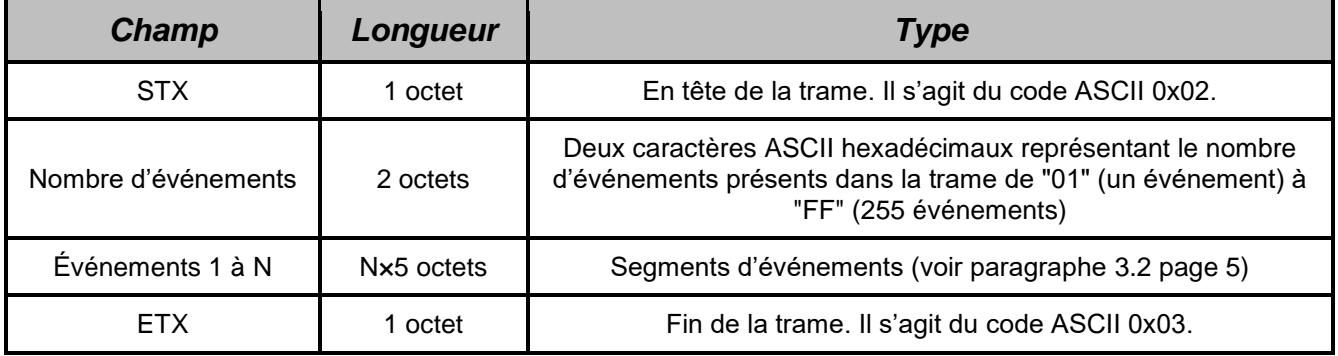

### *3.4. Exemples de trames*

<span id="page-5-0"></span><STX>0100I01<ETX>
1x incrément sur le compteur 0

<STX>0107D02<ETX> 2x décréments sur le compteur 7

<STX>0301D0107I0208I01<ETX>
1x décrément sur le compteur 1

2x incréments sur le compteur 7 1x incrément sur le compteur 8

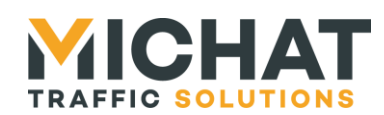

## <span id="page-6-0"></span>**4. Outil de génération d'événements de comptage**

Nous fournissons gratuitement un outil de génération de trames de comptage pour PC Windows® appelé « setupIpCountingGenerator\_V110.exe » qui peut être téléchargé sur notre site Web ou obtenu sur simple demande par mail.

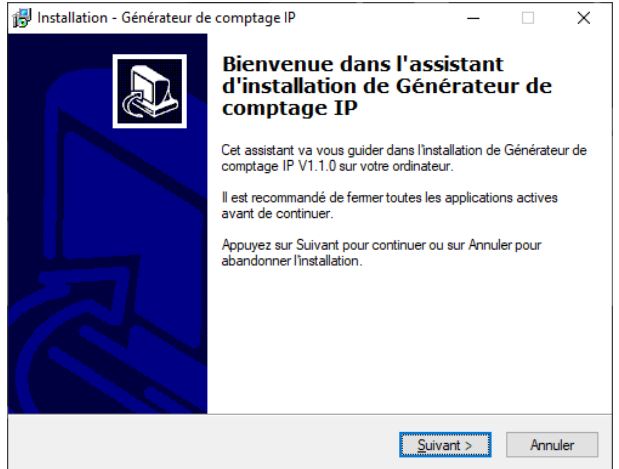

Une fois l'application installée, il suffit de renseigner les différents paramètres et appuyer sur le bouton « Démarrer » pour initier l'envoi de un ou plusieurs événements de comptage en incrémentation ou en décrémentation, avec une période choisie.

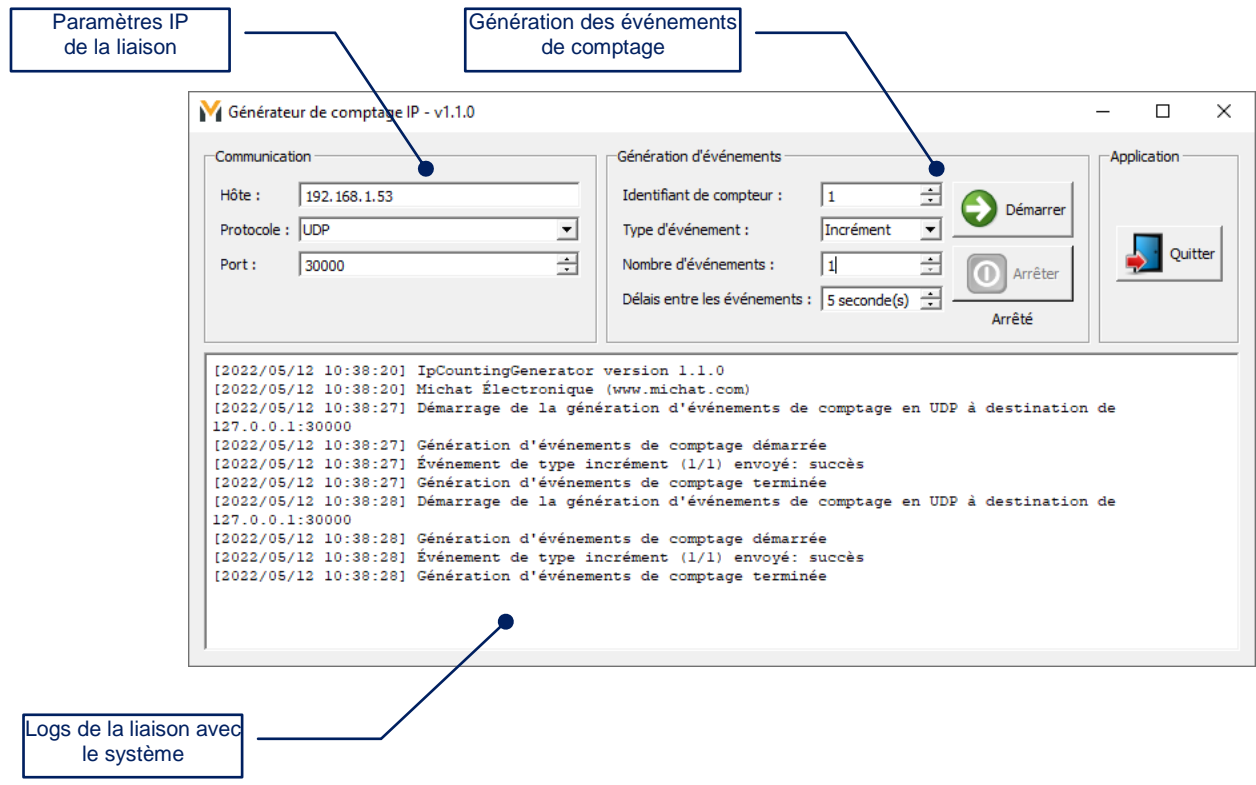